Fujitsu Enterprise Postgres 15 on IBM LinuxONE

Installation and Setup Guide for Server Assistant

Linux

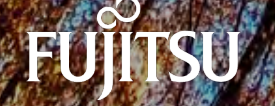

J2UL-2839-01ZLZ0(00) April-2023

# **Preface**

### **Purpose of this document**

This document describes how to install and uninstall the Fujitsu Enterprise Postgres Server Assistant.

### **Intended readers**

This document is intended for those who install and operate Fujitsu Enterprise Postgres.

Readers of this document are assumed to have general knowledge of:

- PostgreSQL
- SQL
- Linux

#### **Structure of this document**

This document is structured as follows:

#### [Chapter 1 Overview of Installation](#page-3-0)

Describes the features that can be installed, and provides an overview of installation methods

### [Chapter 2 Installation and Uninstallation of the Linux Server Assistant](#page-4-0)

Describes how to install and uninstall the Linux Server Assistant

#### [Chapter 3 Setup of the Server Assistant](#page-9-0)

Describes the setup to be performed after installation

#### [Appendix A Estimating Memory Requirements](#page-10-0)

Describes the formulas for estimating memory requirements

#### [Appendix B Procedure when Modifying the JRE Installation](#page-11-0)

Describes the procedure to follow when modifying the JRE installation.

### **Export restrictions**

Exportation/release of this document may require necessary procedures in accordance with the regulations of your resident country and/or US export control laws.

### **Issue date and version**

```
Edition 1.0: April 2023
```
### **Copyright**

Copyright 2019-2023 Fujitsu Limited

# **Contents**

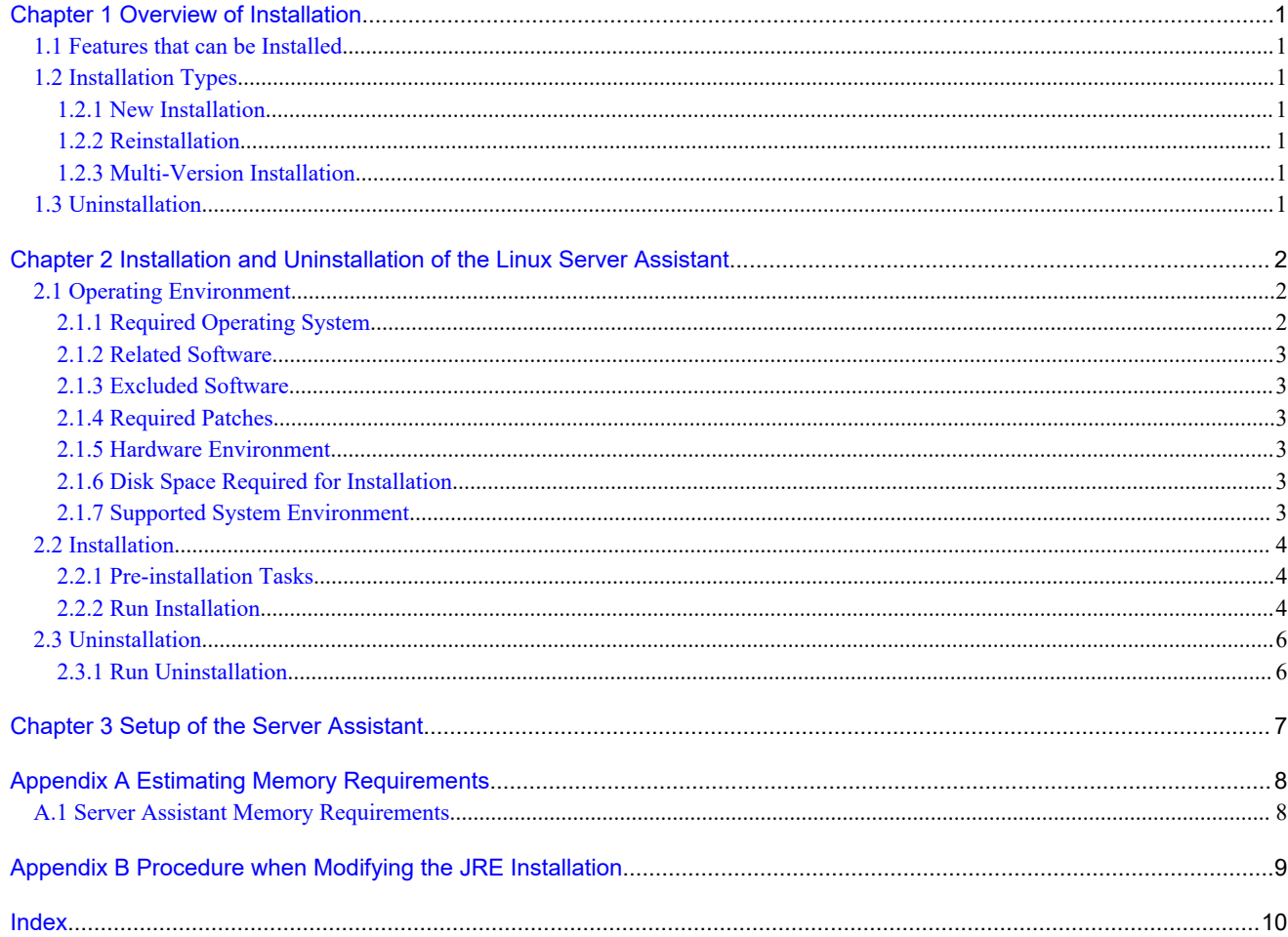

# <span id="page-3-0"></span>**Chapter 1 Overview of Installation**

This chapter provides an overview of Fujitsu Enterprise Postgres Server Assistant installation and uninstallation.

## **1.1 Features that can be Installed**

The Server Assistant can be installed.

The Server Assistant is provided as a Server Assistant package, which is installed on a different server (referred to as the arbitration server) to that of the database server.

# **1.2 Installation Types**

The following installation types are available for Fujitsu Enterprise Postgres:

- New installation
- Reinstallation
- Multi-version installation

### **1.2.1 New Installation**

In initial installation, the Fujitsu Enterprise Postgres Server Assistant is installed for the first time.

### **1.2.2 Reinstallation**

Perform reinstallation to repair installed program files that have become unusable for any reason.

### **1.2.3 Multi-Version Installation**

Fujitsu Enterprise Postgres products can be installed on the same server if the product version (indicated by "x" in "x SPz") is different from that of any version of the product that is already installed.

## **1.3 Uninstallation**

Uninstallation removes the system files of the installed Fujitsu Enterprise Postgres Server Assistant.

# <span id="page-4-0"></span>**Chapter 2 Installation and Uninstallation of the Linux Server Assistant**

This chapter explains how to install and uninstall the Linux Server Assistant.

## **2.1 Operating Environment**

This section describes the operating environment required in order to use the Linux Server Assistant.

### **2.1.1 Required Operating System**

One of the following operating systems is required in order to use the Linux Server Assistant. Check and use minor version, which is certified and currently supported by Red Hat or SUSE for the target IBM z / Linux One hardware.

- RHEL8.2 or later minor version
- RHEL9.0 or later minor version
- SLES 15 SP3 or later minor version

## **I**Information

- The following packages are required for operations on RHEL8.

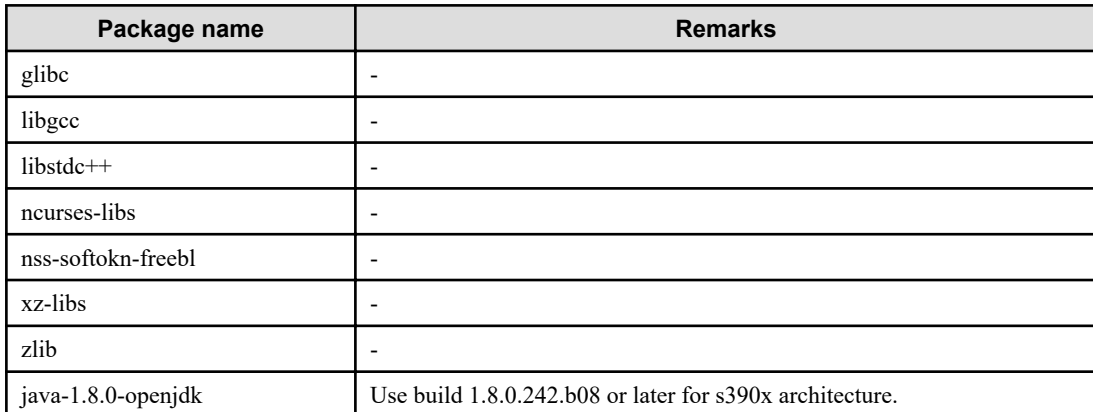

- The following packages are required for operations on RHEL9.

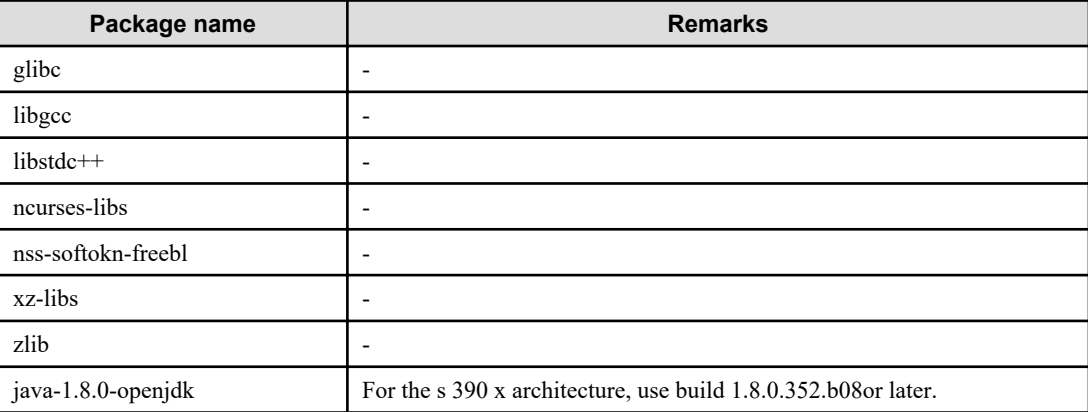

- The following packages are required for operations on SLES 15.

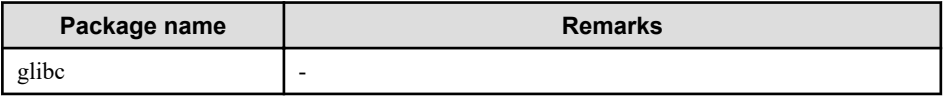

<span id="page-5-0"></span>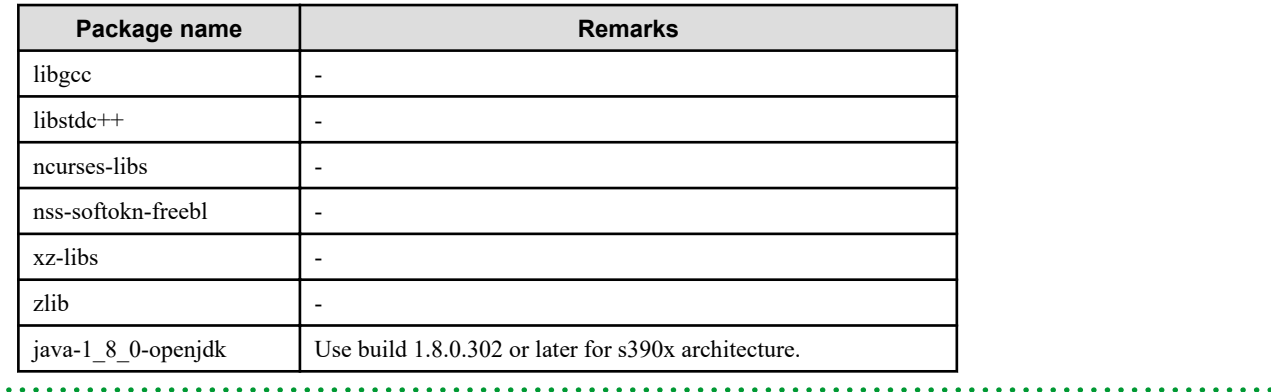

### **2.1.2 Related Software**

 $\ddot{\phantom{a}}$ 

No other software is required in order to use Fujitsu Enterprise Postgres.

The following table lists servers that can be connected to the Linux Server Assistant.

#### Table 2.1 Connectable servers

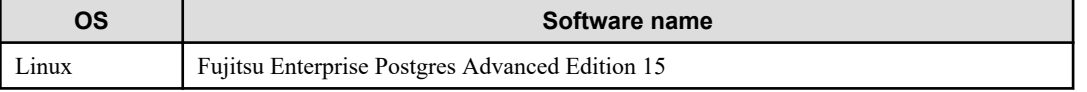

### **2.1.3 Excluded Software**

There is no excluded software.

### **2.1.4 Required Patches**

There are no required patches.

### **2.1.5 Hardware Environment**

The following hardware is required in order to use the Linux Server Assistant:

### Memory

At least 150 MB of memory is required.

Mandatory hardware

None.

### **2.1.6 Disk Space Required for Installation**

The following table lists the disk space requirements of the corresponding directories for new installation of the Linux Server Assistant. If necessary, increase the size of the file system.

### Table 2.2 Disk space required for installation

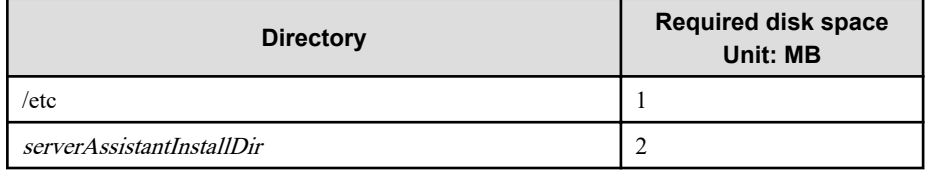

### **2.1.7 Supported System Environment**

This section describes the supported system environment.

### <span id="page-6-0"></span>**TCP/IP Protocol**

Fujitsu Enterprise Postgres supports version 4 and 6 (IPv4 and IPv6) of TCP/IP protocols.

 $2.2.2.2.2.2.2.2.2.$ 

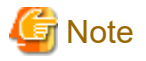

Do not use link-local addresses if TCP/IP protocol version 6 addresses are used.

### **2.2 Installation**

This section describes how to install the Linux Server Assistant.

### **2.2.1 Pre-installation Tasks**

Check the following system environment before installing the Linux Server Assistant.

### **Check the disk space**

Ensure that there is sufficient disk space to install the Linux Server Assistant.

Refer to "[2.1.6 Disk Space Required for Installation](#page-5-0)" for information on disk space requirements.

If sufficient free disk space is unavailable, reconfigure disk partitions.

### **Set JAVA\_HOME**

Ensure that Open JRE 8 is installed, and export the JAVA\_HOME environment variable.

#export JAVA\_HOME="OpenJre8InstallDir"

Refer to "[Appendix B Procedure when Modifying the JRE Installation"](#page-11-0) for information on modifying JRE after installation.

### **Executable Users**

Installation and uninstallation is performed by superuser.

On the system, run the following command to become superuser.

```
$ su -Password:******
```
### **2.2.2 Run Installation**

The installation procedure is described below.

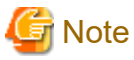

The following characters can be used as input values:

Alphanumeric characters, hyphens and forward slashes

### **1. Stop the program**

If the installation method is the following, the program must be stopped:

- Reinstallation

Before starting the installation, stop the following:

- Mirroring Controller arbitration process

Execute the mc\_arb command in stop mode to stop the Mirroring Controller arbitration process.

Example

```
$ mc_arb stop -M /mcarb_dir/arbiter1
```
#### **2. Mount the DVD drive**

Insert the Server Assistant program DVD into the DVD drive, and then execute the following command:

#### Example

# mount -t iso9660 -r -o loop /dev/dvd /media/dvd

Here /dev/dvd is the device name for the DVD drive (which may vary depending on your environment), and /media/dvd is the mount point (which may need to be created before calling the command).

## **Note**

If the DVD was mounted automatically using the automatic mount daemon (autofs), "noexec" is set as the mount option, so the installer may fail to start. In this case, use the mount command to remount the DVD correctly, and then run the installation. Note that the mount options of a mounted DVD can be checked by executing the mount command without any arguments.

### **3. Run the installation**

Install the following packages (rpm) with the rpm command.

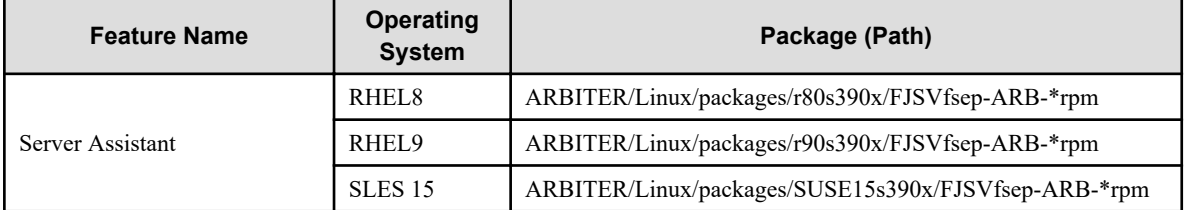

\*is the version, OS, etc.

#### Example

In the following example, /media/dvd is the name of the mount point where the DVD is mounted.

Below is an example of new installation on RHEL9.

```
# cd /media/dvd/ARBITER/Linux/packages/r90s390x
# rpm -ivh FJSVfsep-ARB-15-1500-0.el9.s390x.rpm
```
Below is an example of new installation on SLES 15.

# cd /media/dvd/ARBITER/Linux/packages/SUSE15s390x # rpm -ivh FJSVfsep-ARB-15-1500-0.s15.s390x.rpm

Below is an example of reinstallation on RHEL9.

```
# cd /media/dvd/ARBITER/Linux/packages/r90s390x
# rpm -ivh --replacepkgs FJSVfsep-ARB-15-1500-0.el9.s390x.rpm
```
Below is an example of reinstallation on SLES15.

```
# cd /media/dvd/ARBITER/Linux/packages/SUSE15s390x
```

```
# rpm -ivh --replacepkgs FJSVfsep-ARB-15-1500-0.s15.s390x.rpm
```
<span id="page-8-0"></span>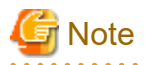

If you perform reinstallation, and an installation prefix (in the --prefix option of the rpm command) was used for the new installation, you must use the same prefix.

#### **4. Set the installation environment**

Use the mc\_update\_jre\_env command to set the installation environment to be used by the Server Assistant.

Example

# /opt/fsepv<x>assistant/bin/mc\_update\_jre\_env

## **2.3 Uninstallation**

This section describes how to uninstall the Linux Server Assistant.

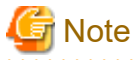

Before uninstalling the product, close the product program.

### **2.3.1 Run Uninstallation**

The uninstallation procedure is described below.

#### **1. Stop the program**

Before starting the uninstallation, stop the following:

- Mirroring Controller arbitration process

Execute the mc\_arb command in stop mode to stop the Mirroring Controller arbitration process.

Example

```
$ mc_arb stop -M /mcarb_dir/arbiter1
```
### **2. Verifying Installation Features**

Verify that the feature to be removed is installed by executing the following command.

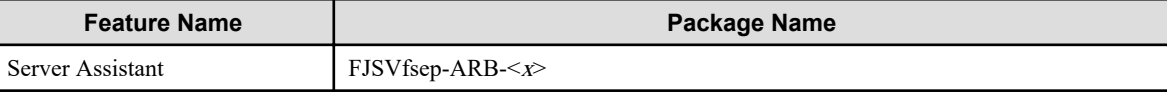

 $*$  Where  $x$  is a number indicating the version.

#### Example

# rpm -qi FJSVfsep-ARB-15

#### **3**.**Run the uninstallation**

Run the following command.

# rpm -e FJSVfsep-ARB-15

The installation directory may remain after uninstallation. If it is not required, delete it.

# <span id="page-9-0"></span>**Chapter 3 Setup of the Server Assistant**

The Server Assistant is a feature that is installed and used on the arbitration server, so its setup is performed as the arbitration server setup.

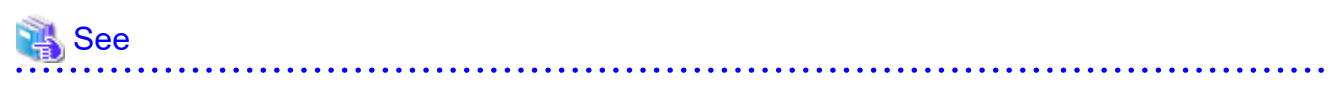

Refer to "Setting Up Database Multiplexing Mode" in the Cluster Operation Guide (Database Multiplexing) for information on setting up and operating the Mirroring Controller arbitration server. 

# <span id="page-10-0"></span>**Appendix A Estimating Memory Requirements**

This appendix explains how to estimate the memory.

## **A.1 Server Assistant Memory Requirements**

This section describes the formula for estimating memory requirements for the Server Assistant.

Use the following formula to obtain a rough estimate of memory requirements:

```
Memory usage of the Server Assistant
                                = Peak memory usage of the Mirroring Controller arbitration processes
                                 + Peak memory usage of the Mirroring Controller commands
Peak memory usage of the Mirroring Controller arbitration processes=100 MB
Peak memory usage of the Mirroring Controller commands=50 MB * Number of commands executed 
simultaneously
```
# <span id="page-11-0"></span>**Appendix B Procedure when Modifying the JRE Installation**

This appendix describes the procedure to follow when modifying the JRE installation.

Therefore, when updating or reinstalling JRE, it is necessary to restart the Mirroring Controller arbitration process, therefore follow the procedure below to modify the JRE installation:

1. Stop the Mirroring Controller arbitration process.

Refer to the Cluster Operation Guide (Database Multiplexing) for details.

- 2. Modify the JRE installation.
- 3. Change the installation environment to be used by Mirroring Controller.

Set the JAVA\_HOME environment variable to the installation destination of new JRE 8, and use the mc\_update\_jre\_env command to change the installation environment to be used by the Server Assistant. This procedure must be executed by the superuser.

### Example

/opt/fsepv<x>assistant/bin is the installation directory where the Server Assistant is installed.

```
$ su -Password:******
# export JAVA_HOME="OpenJre8InstallDir"
# /opt/fsepv<x>assistant/bin/mc_update_jre_env
```
4. Start the Mirroring Controller arbitration process.

Refer to the Cluster Operation Guide (Database Multiplexing) for details.

# <span id="page-12-0"></span>**Index**

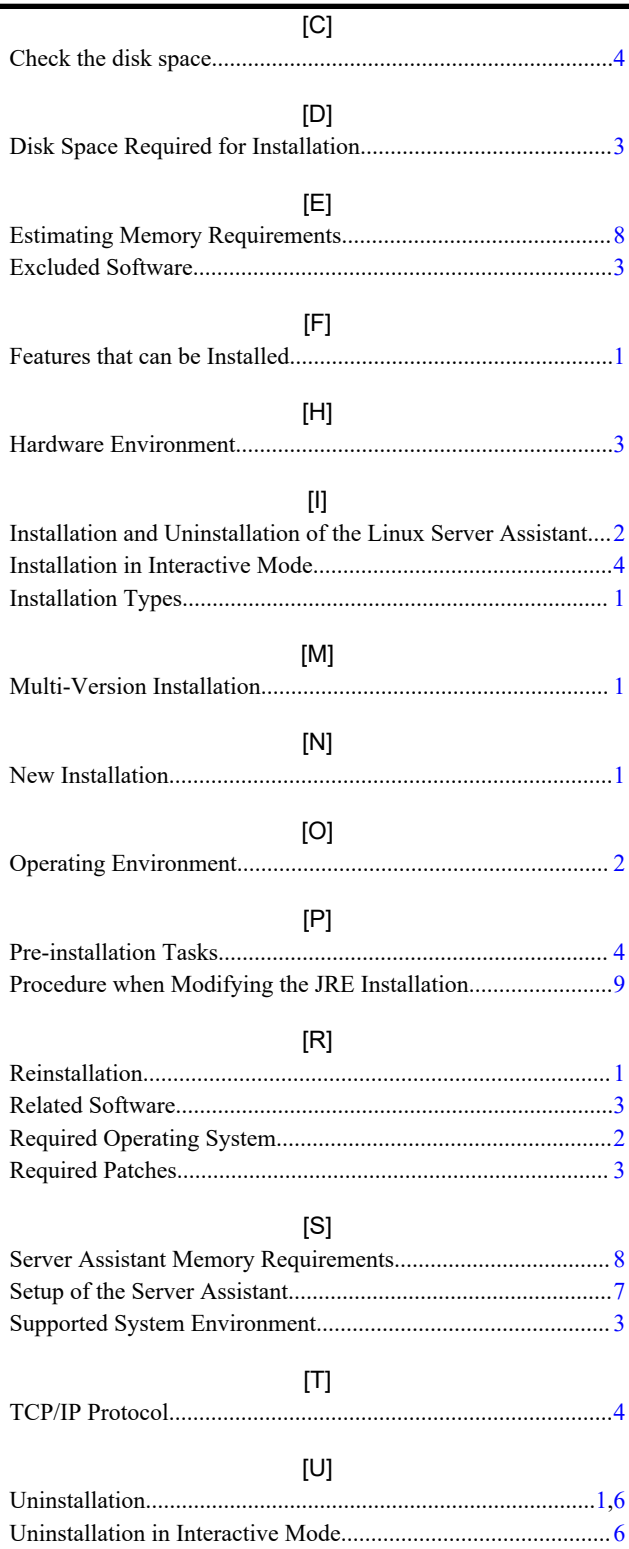